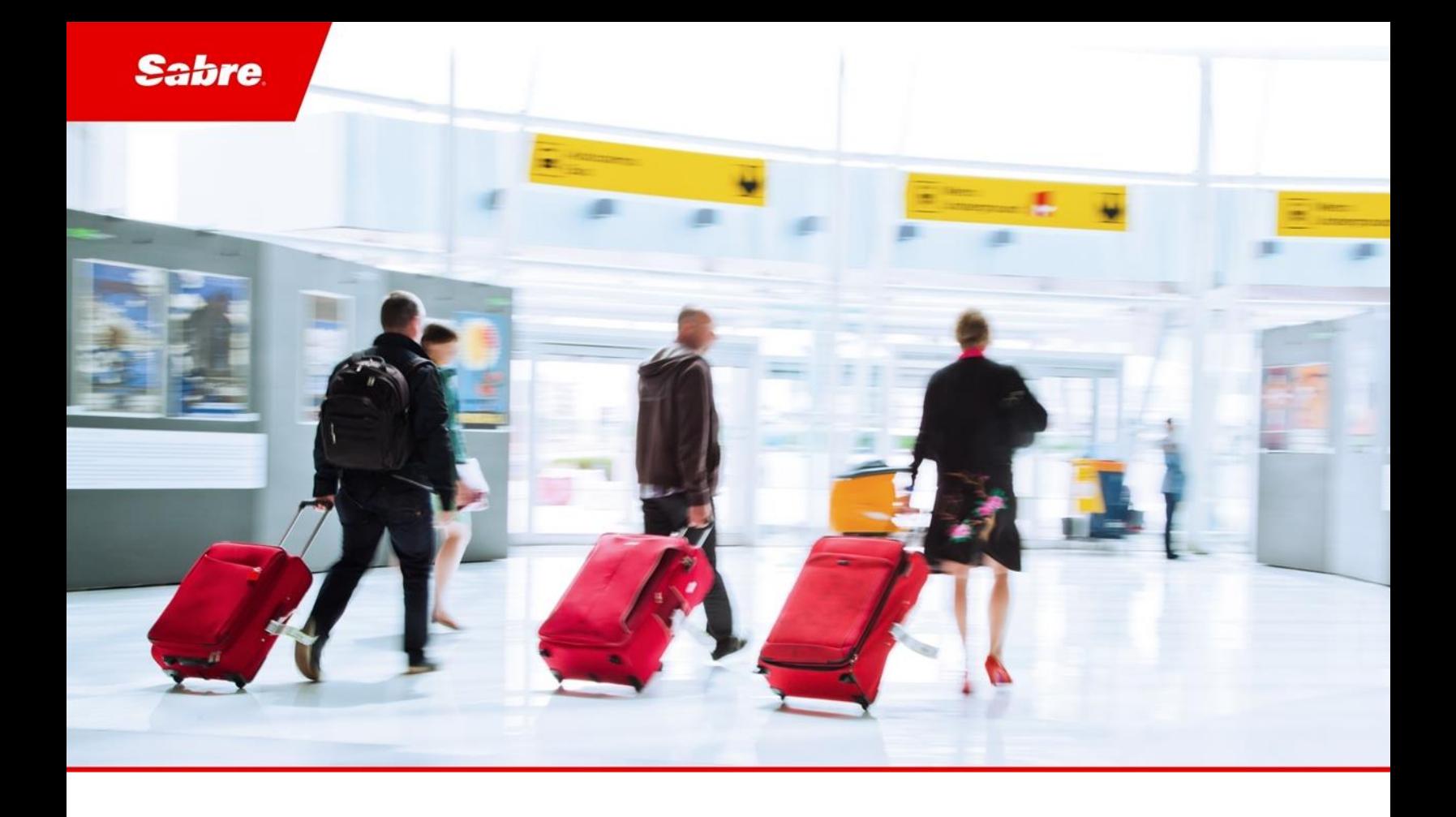

### Release Notes: Release Ready

SabreSonic CSS Digital Connect

Version 4.2.5

#### Software Version 4.2.5

#### Document Edition 1.0 (May 2020)

This documentation is the confidential and proprietary intellectual property of the *Sabre Airline Solutions®* business. Any unauthorized use, reproduction, preparation of derivative works, performance or display of this document or software represented by this document, without the express written permission of *Sabre Airline Solutions* is strictly prohibited.

*Sabre ®* , the *Sabre* logo, *Sabre Airline Solutions*, the *Sabre Airline Solutions* logo, *Sabre Travel Network®* , the *Sabre Travel Network* logo, *AirCentre® , AirVision® , SabreSonic®CSS*, *Sabre Data & Analytics®* are trademarks and/or service marks of an affiliate of *Sabre* Corporation. All other trademarks, service marks and trade names are the property of their respective owners.

© 2020 Sabre GLBL Inc. All rights reserved.

### **Table of Contents**

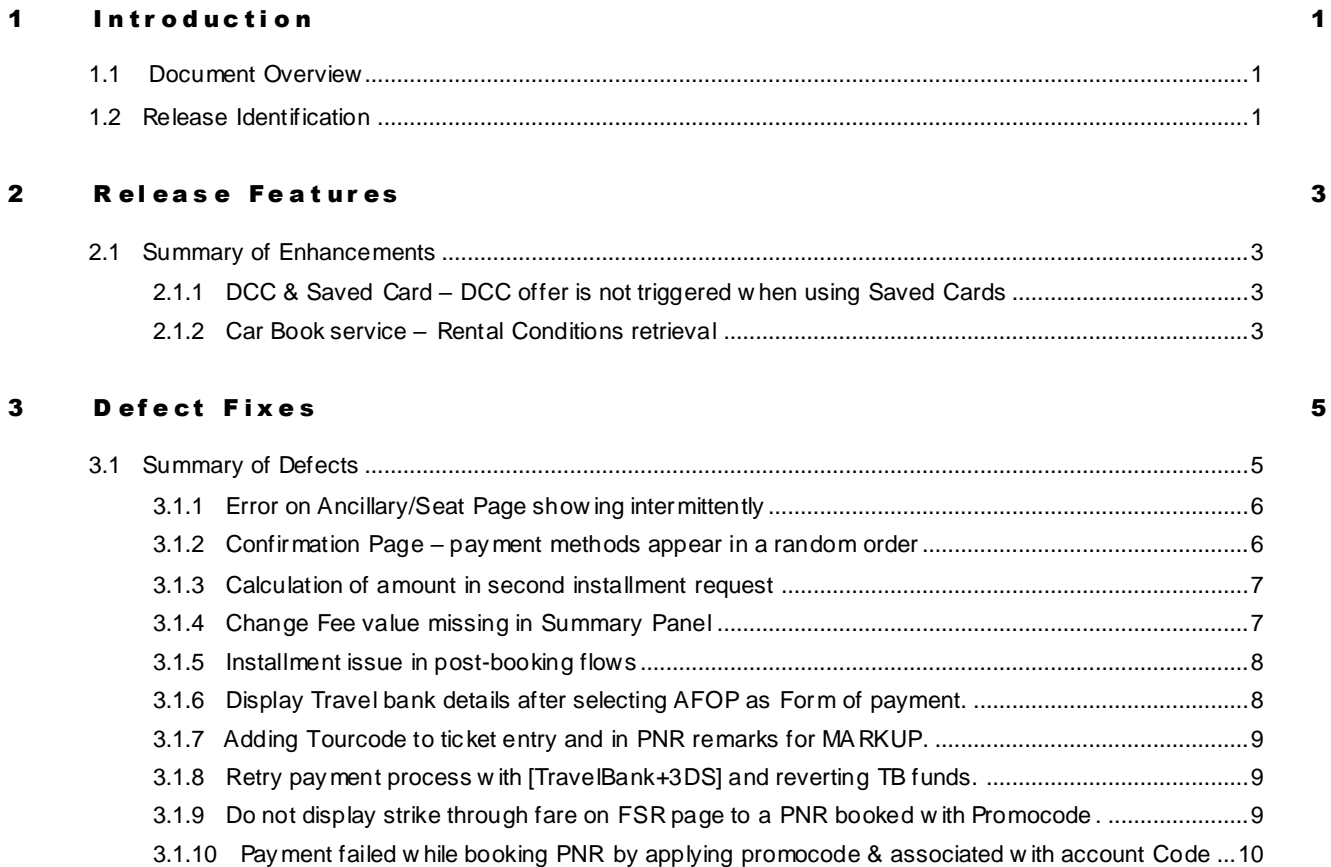

# <span id="page-4-0"></span>1 Introduction 1

#### <span id="page-4-1"></span>1.1 Document Overview

This document contains release notes information for *SabreSonic CSS Digital Connect ®* Release 4.2.5. Read this document so that you are aware of changes to the solution.

#### <span id="page-4-2"></span>1.2 Release Identification

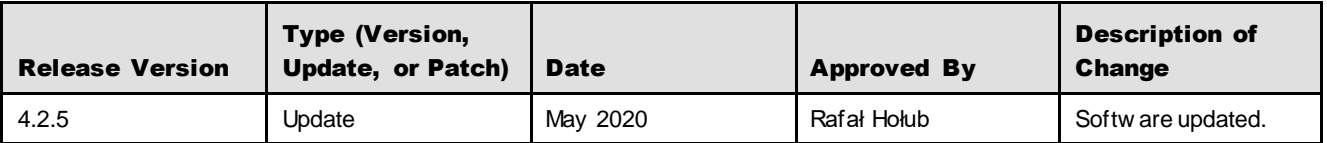

# <span id="page-6-0"></span>2 Release Features 2

#### <span id="page-6-1"></span>2.1 Summary of Enhancements

The following section explains in more detail the enhancements provided in this release.

- DCC & Saved Card [DCC offer is not triggered when using Saved Cards](#page-6-2)
- Car Book service [Rental Conditions retrieval](#page-6-3)

#### <span id="page-6-2"></span>**2.1.1 DCC & Saved Card – DCC offer is not triggered when using Saved Cards**

*Digital Connect* v4.2.5 introduces the ability to display the Dynamic Currency Conversion (DCC) option on the Payment page to the Passengers who have credit card details saved in their Profile. The paymentOptions/dcc/getOffer API is modified to support resolving masked credit card numbers when making a profile read downline call.

#### **Prerequisites**

- The user is logged into their Profile.
- The user has Credit Card information saved in their Profile.

#### Limitations

Only applicable to the following flows:

• Revenue (B2C)

#### API modifications

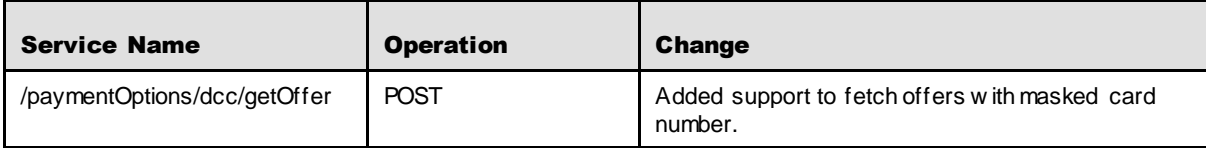

#### <span id="page-6-3"></span>**2.1.2 Car Book service – Rental Conditions retrieval**

*Digital Connect* v4.2.5 introduces a new stateless service for Car trawlers – /products/car/rentalConditions.

This service gives ability to send the request to Car trawlers API (CT\_RentalConditionsRQ) bypassing SE and handle the response.

#### **Prerequisites**

None.

#### Limitations

None.

#### API modifications

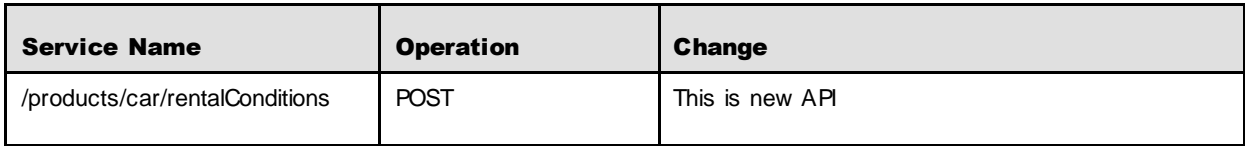

# <span id="page-8-0"></span>3 Defect Fixes

#### <span id="page-8-1"></span>3.1 Summary of Defects

The following section explains in more detail the defects fixed in this release.

- [Error on Ancillary/Seat Page showing intermittently](#page-9-0)
- Confirmation Page [payment methods appear in a random order](#page-9-1)
- [Calculation of amount in second installment request](#page-10-0)
- [Change Fee value missing in Summary Panel](#page-10-1)
- [Installment issue in post-booking flows](#page-11-0)
- [Display Travel bank details after selecting AFOP as FOP.](#page-11-1)
- [Adding Tourcode to ticket entry and in PNR remarks for MARKUP](#page-12-0)
- [Retry payment process with \[TravelBank+3DS\] and reverting TB funds.](#page-12-1)
- [Do not display strike through fare on FSR page to a](#page-12-2) PNR issued with Promocode in Exchange flow.
- [Payment failed while booking PNR by applying promocode & associated with account Code.](#page-13-0)

#### <span id="page-9-0"></span>**3.1.1 Error on Ancillary/Seat Page showing intermittently**

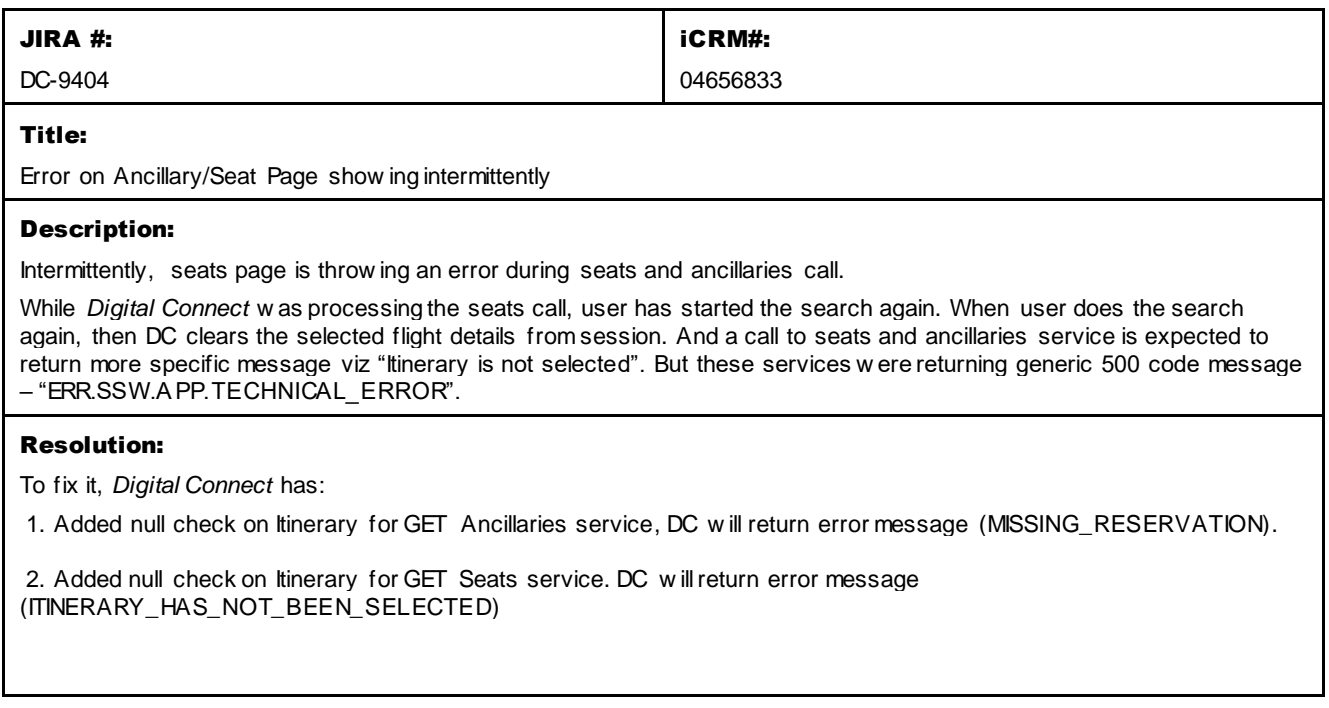

#### <span id="page-9-1"></span>**3.1.2 Confirmation Page – payment methods appear in a random order**

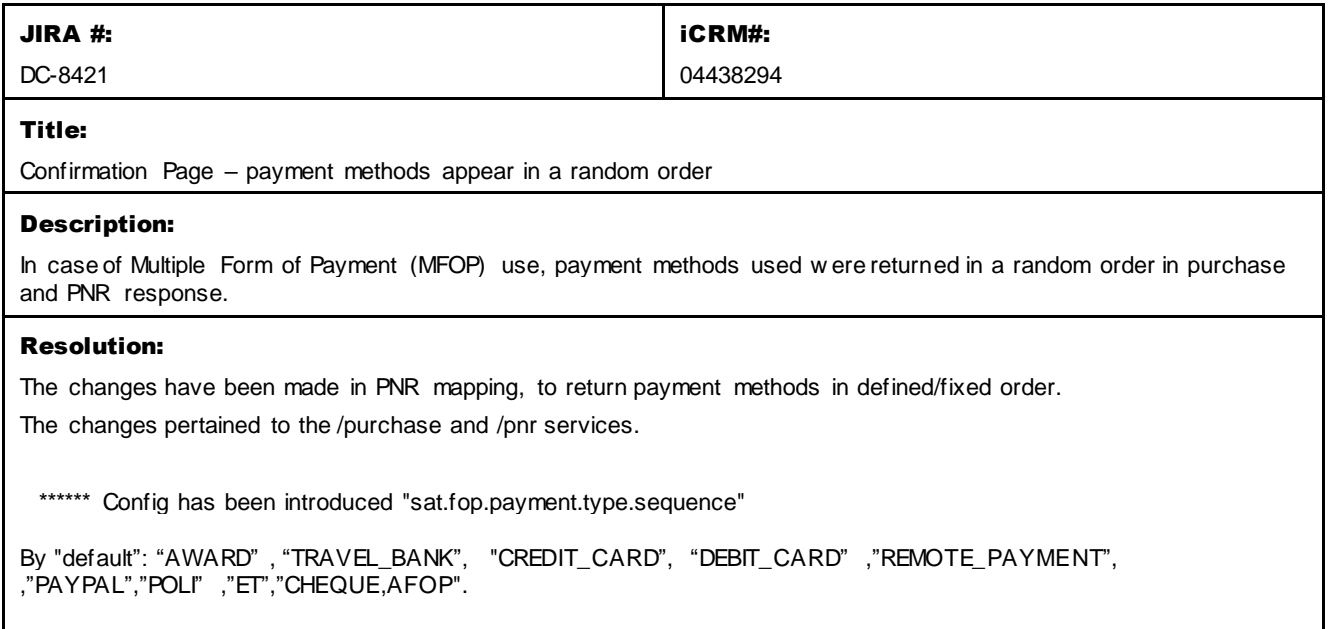

#### <span id="page-10-0"></span>**3.1.3 Calculation of amount in second installment request**

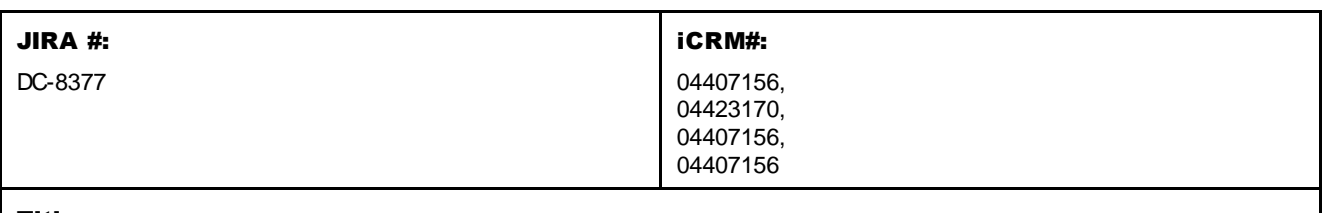

#### Title:

Calculation of amount in second installment request

#### Description:

Second installment request is adding ancillary price component so there is a difference in second installment amount.

#### Resolution:

*Digital Connect* has provided a fix, so that the first and the second installment amounts are the same.

#### <span id="page-10-1"></span>**3.1.4 Change Fee value missing in Summary Panel**

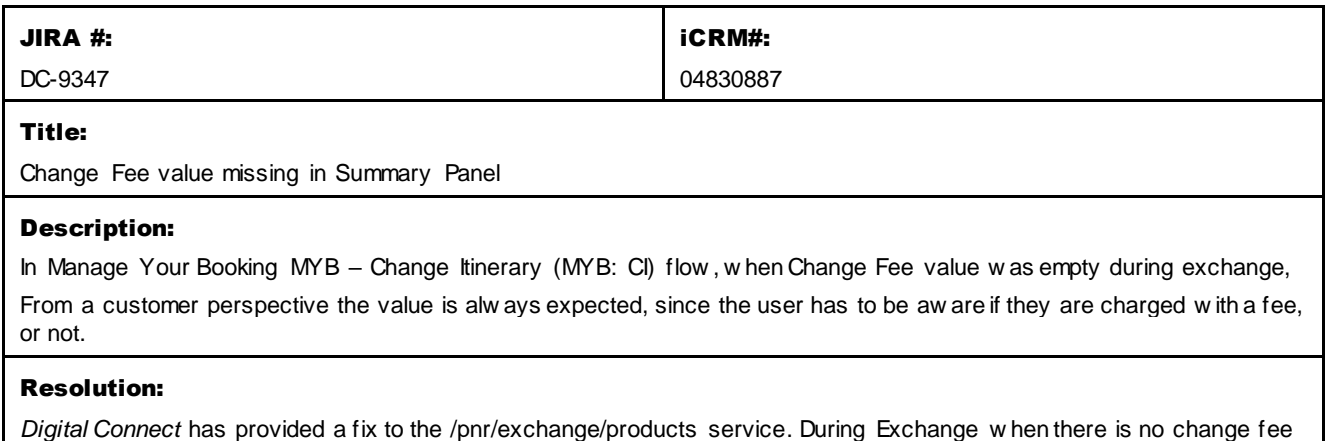

then Change Fee value is zero.

#### <span id="page-11-0"></span>**3.1.5 Installment issue in post-booking flows**

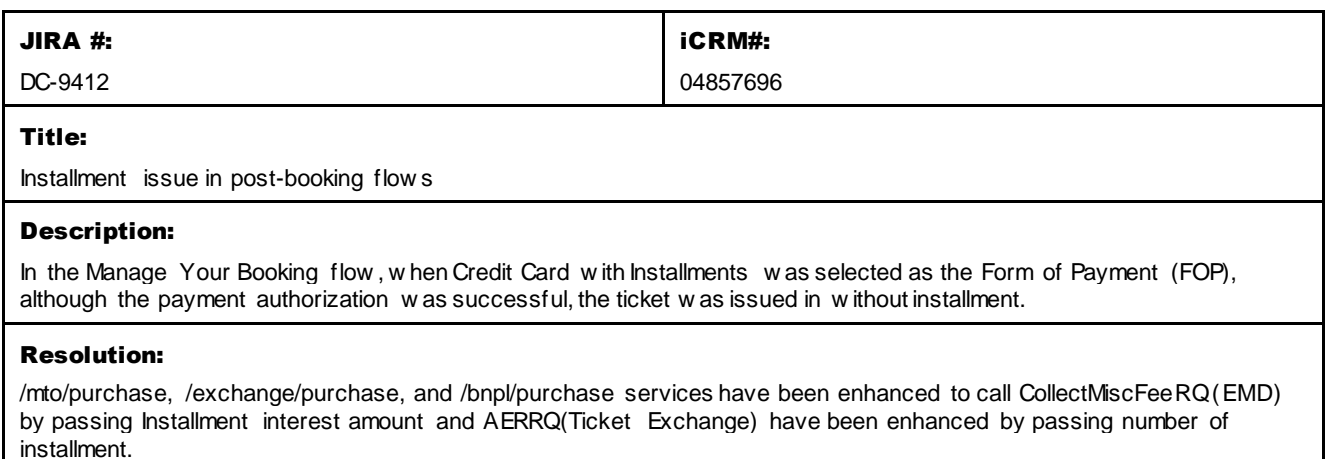

#### <span id="page-11-1"></span>**3.1.6 Display Travel bank details after selecting AFOP as a form of payment.**

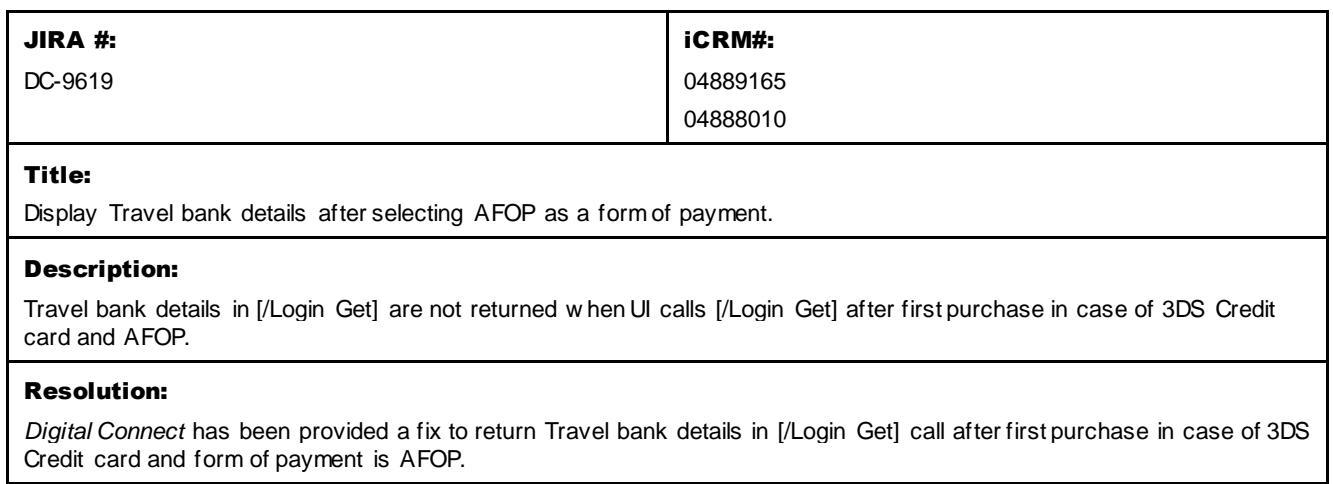

#### <span id="page-12-0"></span>**3.1.7 Adding a Tourcode to ticketing entry and in PNR remarks for MARKUP.**

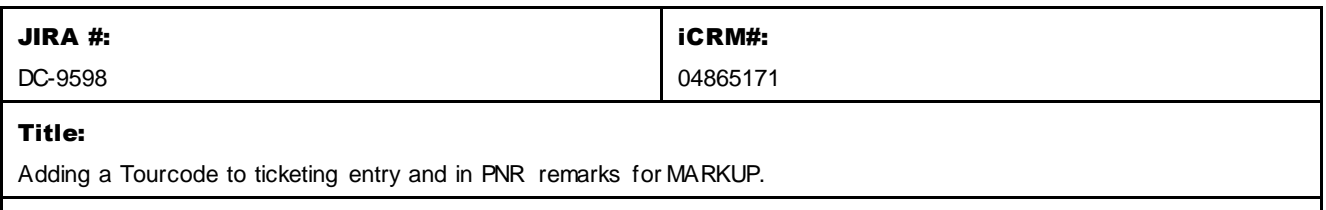

#### Description:

The tourcode doesn't get added to ticketing entry w hen the tourcode field in Flight promotions application is populated for the given promocode.

#### Resolution:

*Digital Connect* made a code change in pricing call to add the promo code, w hich w ill eventually allow the existing logic by adding tourcode to ticketing entry and in the PNR remarks.

#### <span id="page-12-1"></span>**3.1.8 Payment process issues with [TravelBank+3DS CC] and reverting TB funds in second Purchase request.**

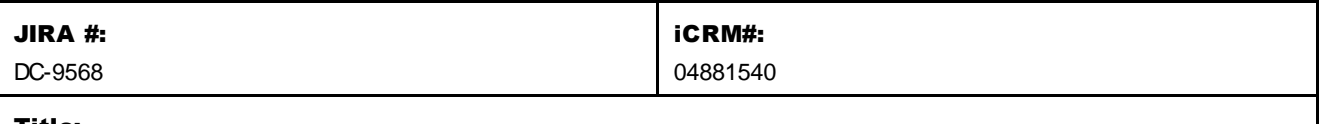

#### Title:

Payment process issues w ith [TravelBank+3DS CC] and reverting TB funds in second Purchase request.

#### Description:

Payment w ith [TravelBank+3ds CC] failed in second purchase call w ith validation error and user is unable to complete the booking.

#### Resolution:

- 1) Digital Connect w ill allow Travel Bank and 3DS FOP in reservation.
- 2) When Auth for second FOP (Credit card) fails then Digital Connect w ill revert the Travel Bank Auth, that is based on the config gds.sabre.command.travelBank.travelBankRevertEnabledDuringMultiFOP(default true). When this config is enabled then TB Auth w ill be reverted.
- 3) When second 3DS purchase service is not called from UI, Poller w ill kick in after the configured time and w ill check the status of payment through PWS getStatus. If status is successful, DC w ill issue ticket.
- 4) Travel Bank system w ill also release the Auth (hold fund) after configured time in their system.

#### <span id="page-12-2"></span>**3.1.9 Do not display strike through fare on FSR page to a PNR booked with Promocode in Exchange flow.**

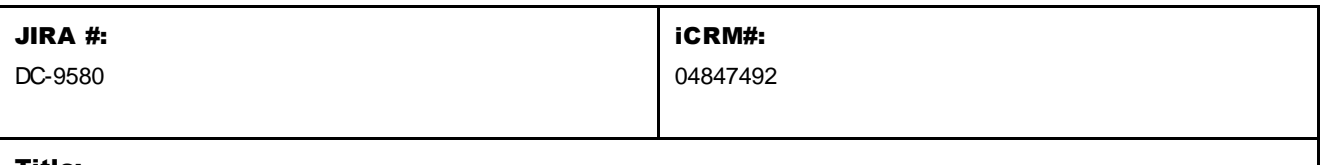

#### Title:

Do not pass the Flight promotion code in exchange flow .

#### Description:

PNR issued w ith flight promotion code through DX booking flow w hile in Exchange process DC w as passing FP code to shopping.

#### Resolution:

In MYB Exchange, the Flight Promotion code is filtered, and *Digital Connect* w ill not send promo code in QueryProductsRQ (if promo code is a flight promotion code).

#### <span id="page-13-0"></span>**3.1.10 Payment failed while booking PNR by applying promocode & associated with account Code**

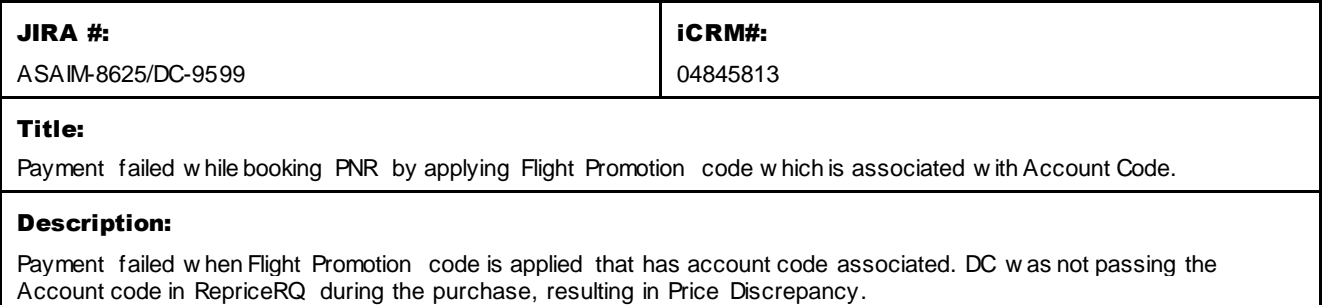

#### Resolution:

· *Digital Connect* retrieves Account Code from Negotiated fare source (if present) at the time of flight search from QueryProductRQ.

· *Digital Connect* sends Account Code along w ith promo code in RepriceRQ (in case fares are negotiated based on account code).